#### **Sisukord**

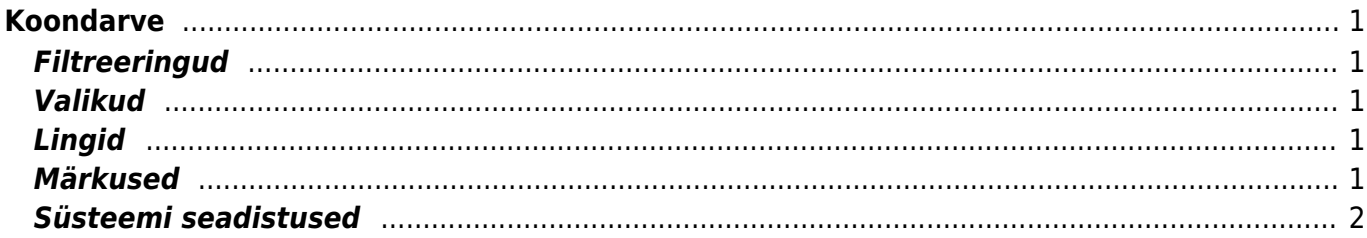

# <span id="page-2-0"></span>**Koondarve**

Aruanne annab ülevaate kõigist selle kliendi tellimustest, millel pole arvet ning võimaluse koostada ühele kliendile mitmest valitud perioodi lähetatud tellimusest ühe arve. Arve koostamiseks tuleb enne aruanne sobivaks filtreerida ja alles seejärel koostamise nuppu vajutada. Alljärgnevalt on ära toodud aruande jaoks vajalike filtreeringute seletused ja koondarve koostamiseks vajalikud valikud.

## <span id="page-2-1"></span>**Filtreeringud**

- Klient aruandes on vajalik kliendi valimine, ilma selleta aruanne ei toimi. Klient valitakse lehitsejast topelt klõpsuga kliendi lahtris või käsitsi trükkides. Kui tellimusel on arvetasub täidetud, siis filtreeritakse klient selle järgi, mitte tellimusel oleva kliendi järgi
- Ladu valib aruandesse tellimused, mille päises on valitud ladu
- Objekt aruanne kuvab vaid neid tellimuse ridu, millel on tellimuse päises või real valitud objekt. Päise ja rea objekt liidetakse filtreerimise jaoks
- Projekt aruanne kuvab vaid neid tellimuse ridu, millel on tellimuse päises või real valitud projekt
- Periood kuvatakse antud perioodi tellimused

## <span id="page-2-2"></span>**Valikud**

- Seeriasse võimalus valida, mis seeriasse koondarvet teha soovitakse
- Kliendi nimi ridadel linnuke asetab koondarve reale (sisu lahtrisse) kliendi nime
- TK number ridadel linnuke asetab koondarve reale (sisu lahtrisse) TK numbri
- RV linnuke asetab koondarve ridadele RV tulpa tellimuse artiklirea numbrid

## <span id="page-2-3"></span>**Lingid**

Tell.nr - avab tellimuse

## <span id="page-2-4"></span>**Märkused**

- Hea oleks koondarve tegemisel meeles pidada ja veenduda enne "KOOSTA KOONDARVE" nupu vajutamist, et nimekiri oleks vajaliku tasemeni filtreeritud, sest koondarvele lähevad kõik tellimused, mis on nimekirjas ehk aruandes
- Koondarvele lisatakse kliendikaardilt keel, lähetustingimus, lähetusviis, km reg nr, sihtriik ja tehinguliik.
- Koondarve kustutamine on komplitseeritud ja selle käigus ei taastu tellimuse arveta kogused, seega tülika segaduse ära hoidmiseks on soovitav koondarvet mitte kustutada
- Kinnitatud koondarvet kinnitusest lahti võtta ei saa

#### <span id="page-3-0"></span>**Süsteemi seadistused**

From: <https://wiki.directo.ee/> - **Directo Help**

Permanent link: **[https://wiki.directo.ee/et/tell\\_aru\\_koondarve?rev=1614693619](https://wiki.directo.ee/et/tell_aru_koondarve?rev=1614693619)**

Last update: **2021/03/02 16:00**